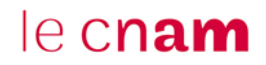

Ce tutoriel est à destination d'une utilisation du minuteur dans un Genial.ly, dans le cadre d'un escape game pédagogique

#### **1. Paramétrez votre minuteur**

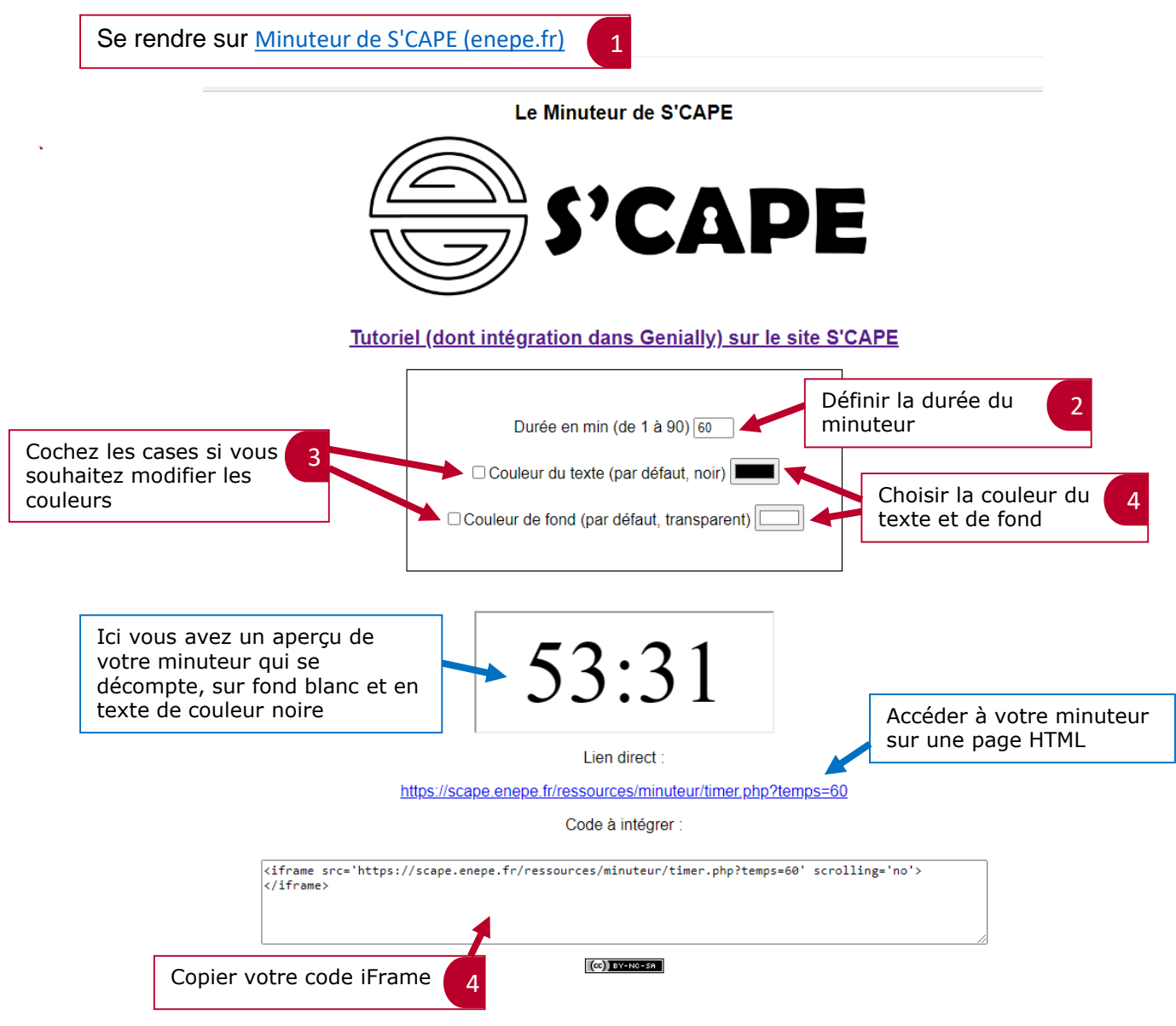

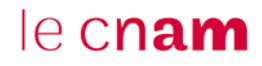

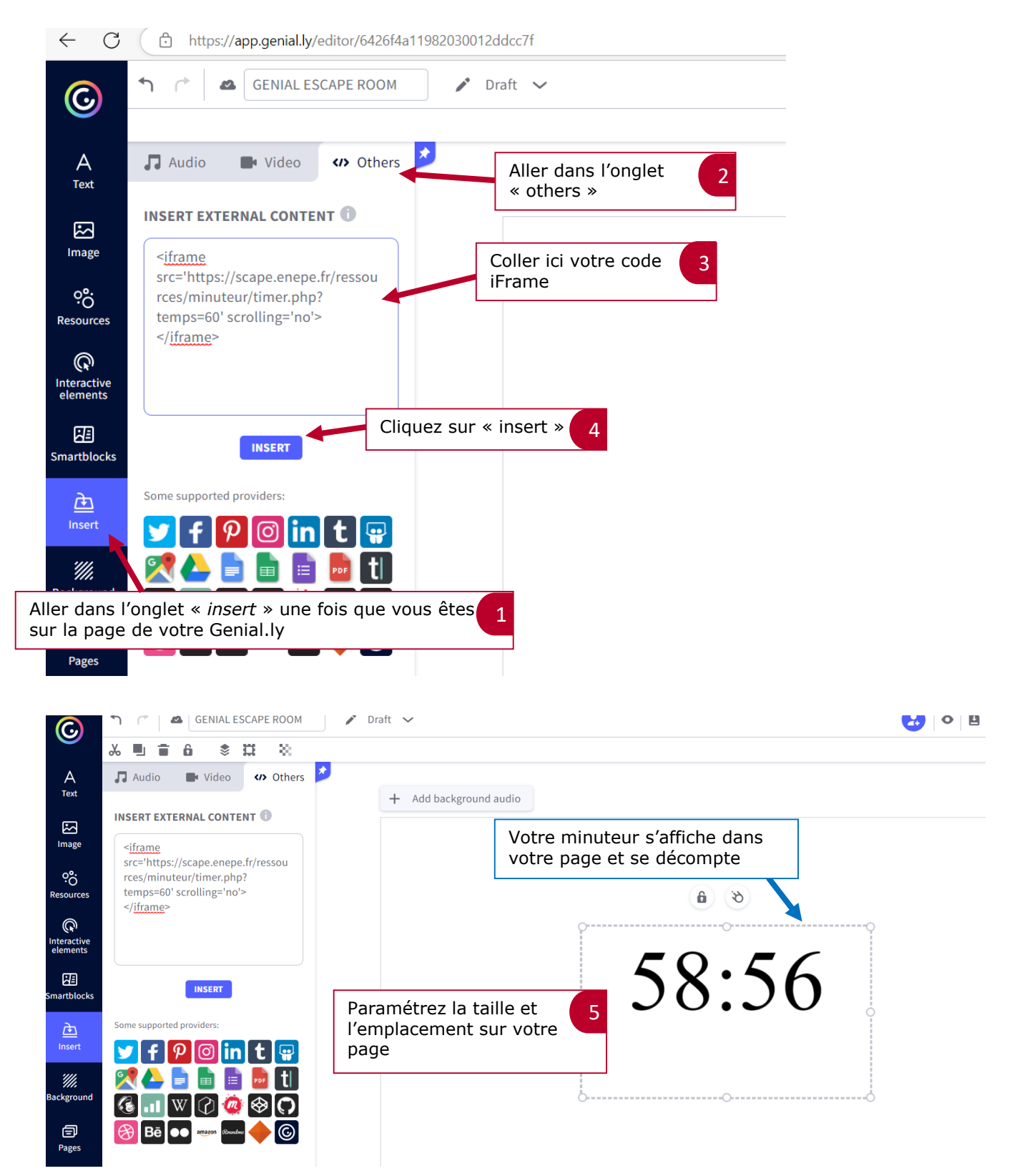

## **2. Intégrer votre minuteur dans votre Genial.ly**

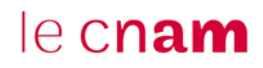

## **2.1. Bloquer les joueurs à la fin du minuteur**

Il vous faudra insérer dans votre page un rectangle qui apparaîtra à la fin du minuteur pour bloquer les joueurs s'ils n'ont pas terminé à temps

Insérer un rectangle (ou une autre forme 1  $A$ Texte ANIMATION 电区音 de votre choix) et redimensionnez-le 6 7 8 8 C Remplacer AUTOMATIOUR pour qu'il recouvre toute la page  $\sum_{\text{Image}}$  $\Theta$  $\hat{C}$ Entrée Sortia Forn Cliquez sur le bouton 4 INTERACTIE Groupez le texte et la 3 animation de **।**<br>ନୁମାନ forme ensemble la forme insérée  $\Omega$  $\mathcal{C}^*$  $C$ lique Coursinale 囮  $\underbrace{\underbrace{\mathbf{\hat{m}}}}_{\text{Insére}}$ FFFFT Le temps est écoulé ! O Aucun ● Apparaître  $\frac{m}{\pi}$ Vous n'avez pas terminé la mission à te  $O$  Cadren  $O$  Zoom  $\bigcap$  Allumor  $\bigcap$  Glisson  $\oplus$ O Rebond O Tourbillon O Tourner O Tourner DIRECTION Ajoutez un texte qui indique que le 2  $\circ$  $\rightarrow$   $\uparrow$   $\downarrow$  $\leftarrow$ temps est écoulé  $\equiv$ Voir plus DÉBUT (sec.) VITESSE د  $-1800 +$  $\frac{1}{100}$ 6 Voir plus ● Ajouter une page ■ ● 8, 100% ● 4 3 → # 11 ●  $\mathbf{a}$ Ã  $\bullet$  $A$ 目  $\bigcirc$ R  $\mathbb{G}$ 6 3 3 C Remplacer ANIMATION ■ ② 音 ----------------------<br>
+ Ajoutez un audio de fond **AUTOMATIQUE**  $E$ **CA**  $\mathbb{Q}$  $\mathbb{R}$  $\Theta$  $\odot$ Entrée Sorti Cliquez sur « entrée » afin 5 ိုင္ပံ  $\triangle$  Eng Voir plus d'activer une arrivée des **INTERACTI**  $\mathbb{Q}$ éléments groupés selon un  $\circ$  $\overline{C}$ paramétrage précis Clique Souris de  $\mathbb{E}$  $\frac{d}{d}$ EFFET Le temps est écoulé !  $\Omega$  Aucun Apparaître  $\frac{m}{\pi}$ Vous n'avez pas terminé la mission à te  $O$  Cadre  $O$  Zoom  $\circ$ O Glisse  $\oplus$ O Tourbillon Rehond Sélectionnez une entrée de 6  $\Omega$  Tourne  $\Omega$  Tourner style « apparaître » **DIRECTION**  $\begin{array}{|c|c|c|c|c|}\n\hline\n\end{array}$   $\uparrow$   $\begin{array}{|c|c|c|c|}\n\hline\n\end{array}$  $\circ$   $\rightarrow$  $\Rightarrow$ DÉBUT (sec.) VITESSE Réglez le nombre de secondes 7correspondant à votre minuteur :  $-1800 +$ ici le minuteur est de 30min, il s'agit donc de 1800sec **II** 6

# le cnam

# **2.2. Copier le code iFrame de votre Genially**

Pour avoir le code iFrame de votre Genially, il faut dans un 1<sup>er</sup> temps que votre production soit « publiée »

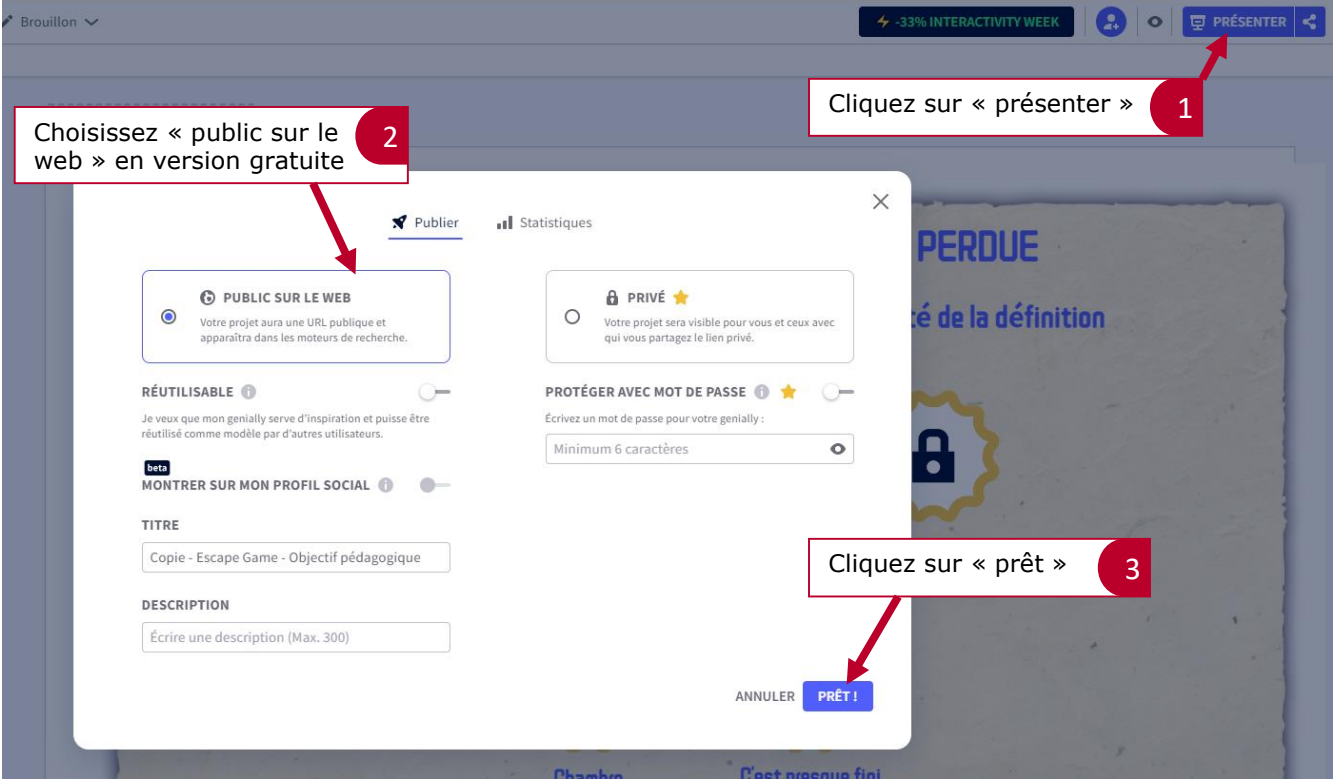

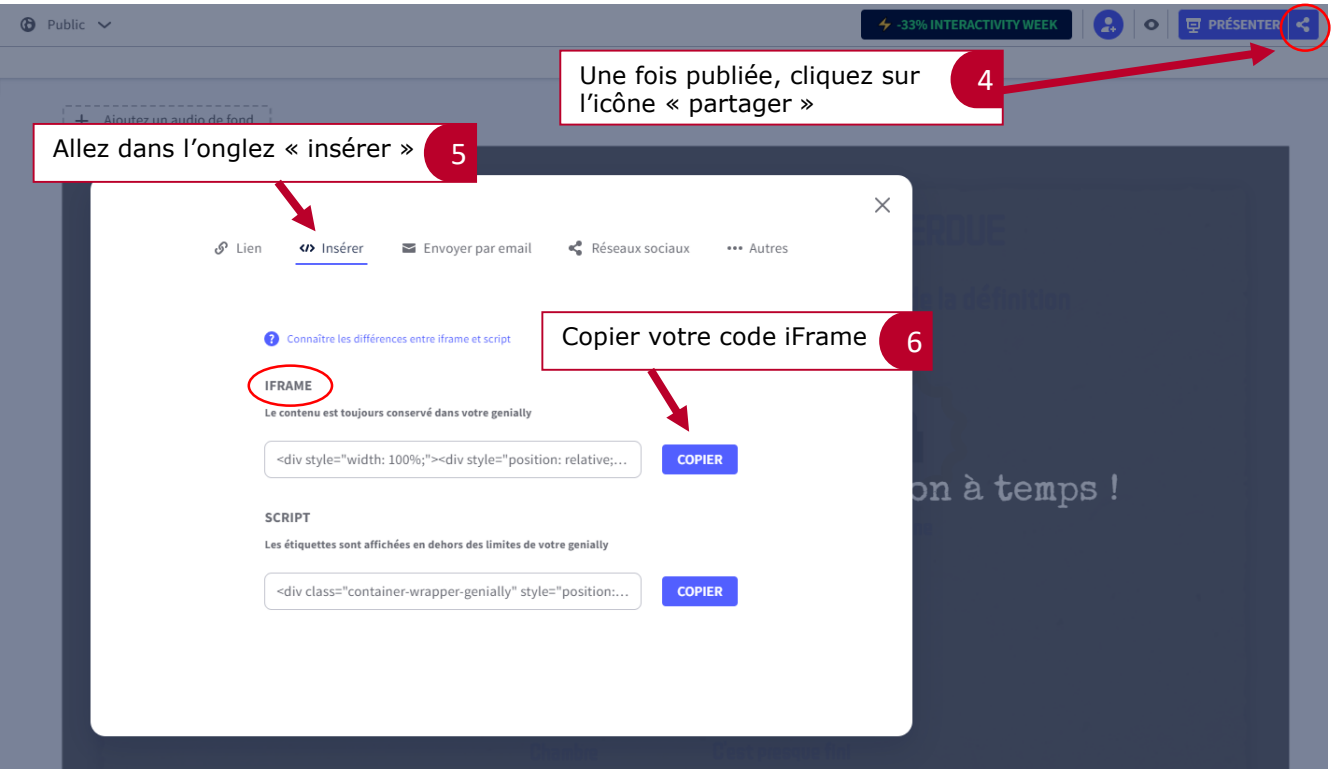

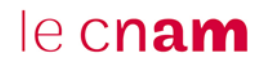

### **2.3. Insérer votre escape game Genial.ly dans un autre Genial.ly**

Insérer votre escape game Genial.ly dans un autre Genial.ly pour ne pas que le minuteur se déclenche au début du Genial.ly et ainsi permettre d'insérer une « page d'accueil » avec les consignes par exemple, la mission, etc.

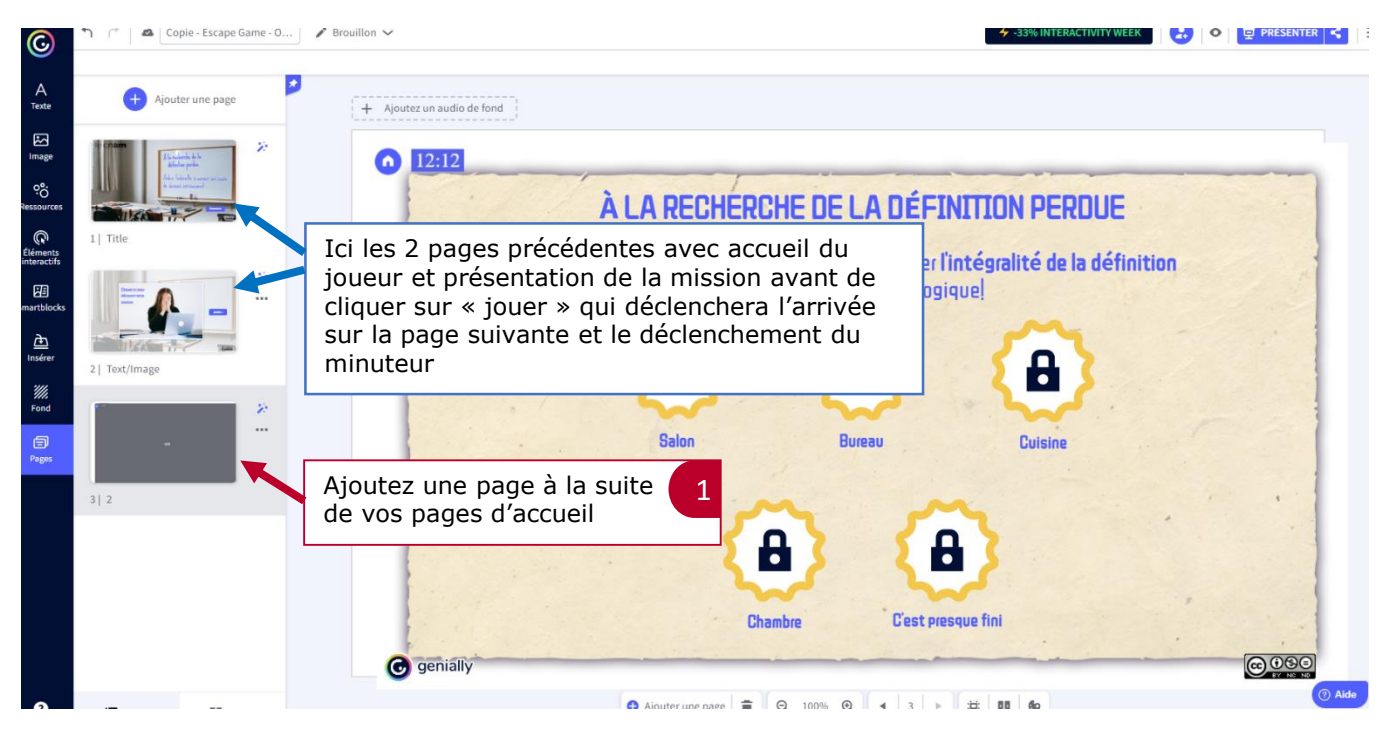

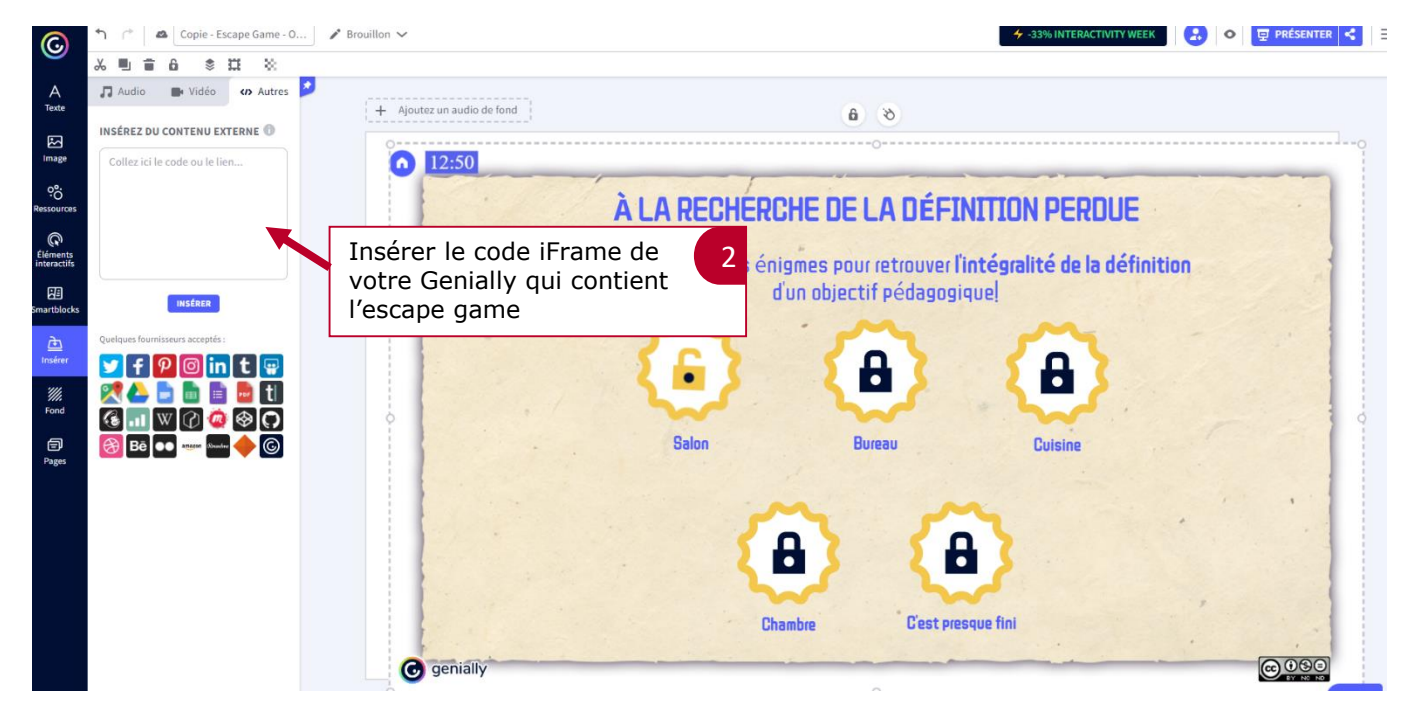